## HABILITAR VISTA AVANZADA

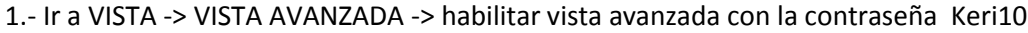

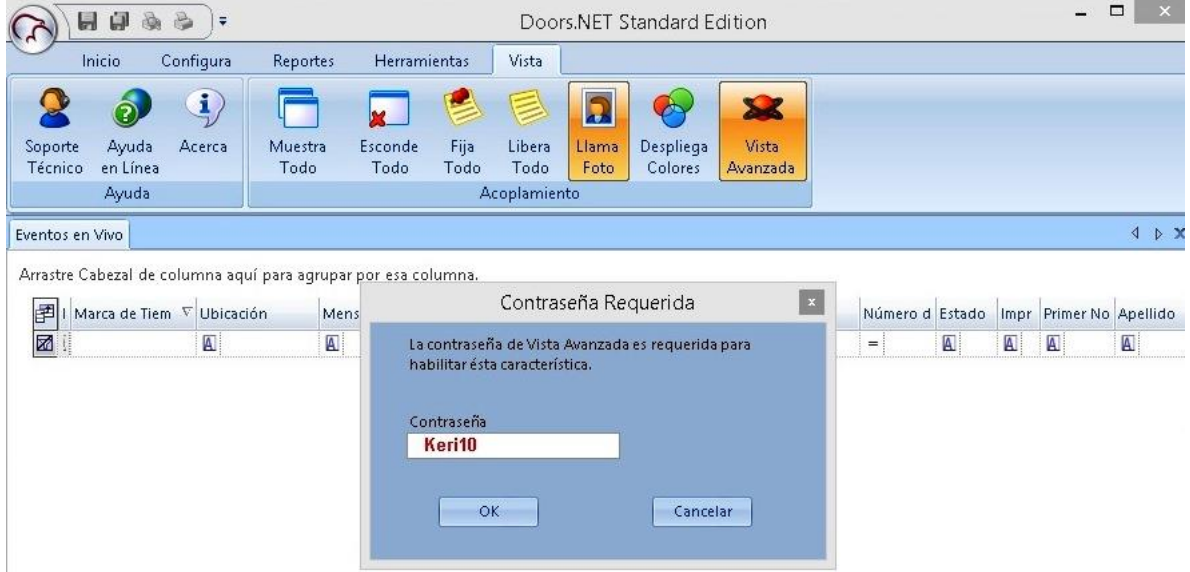

2.- Ir a Configura -> Configura Hardware –> Todo -> Expandir Gateway, Controlador y lectoras - >Seleccionar una lectora y habilitar Vista Avanzada en las opciones

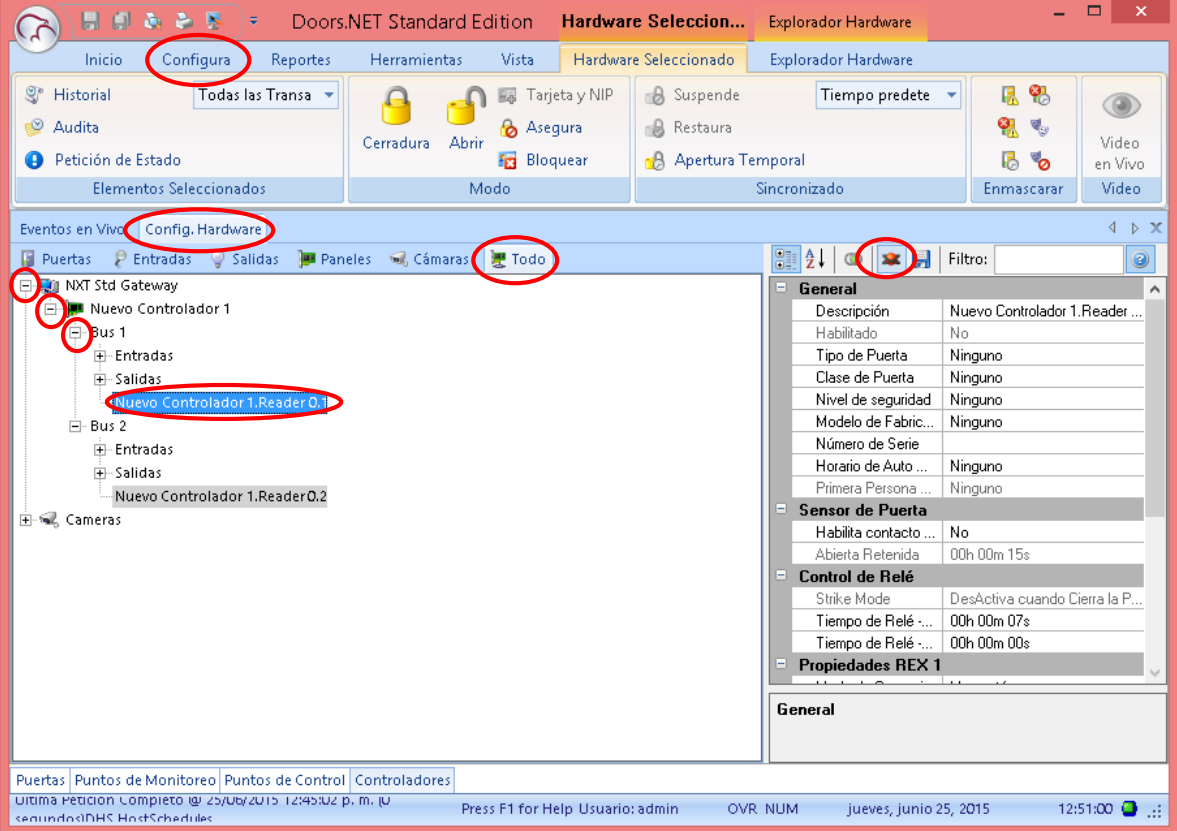

## 3.- Habilitar las lectoras del panel

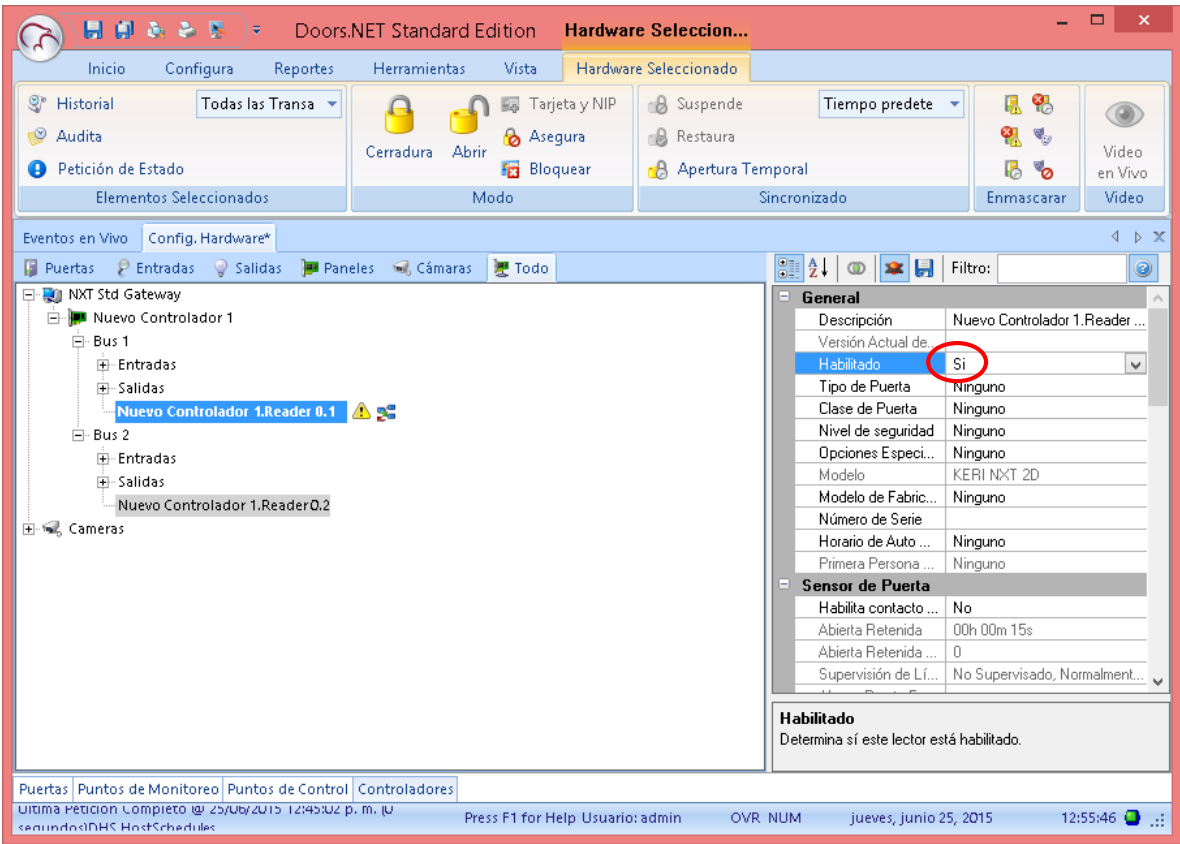

## Guardar cambios con el diskette azul

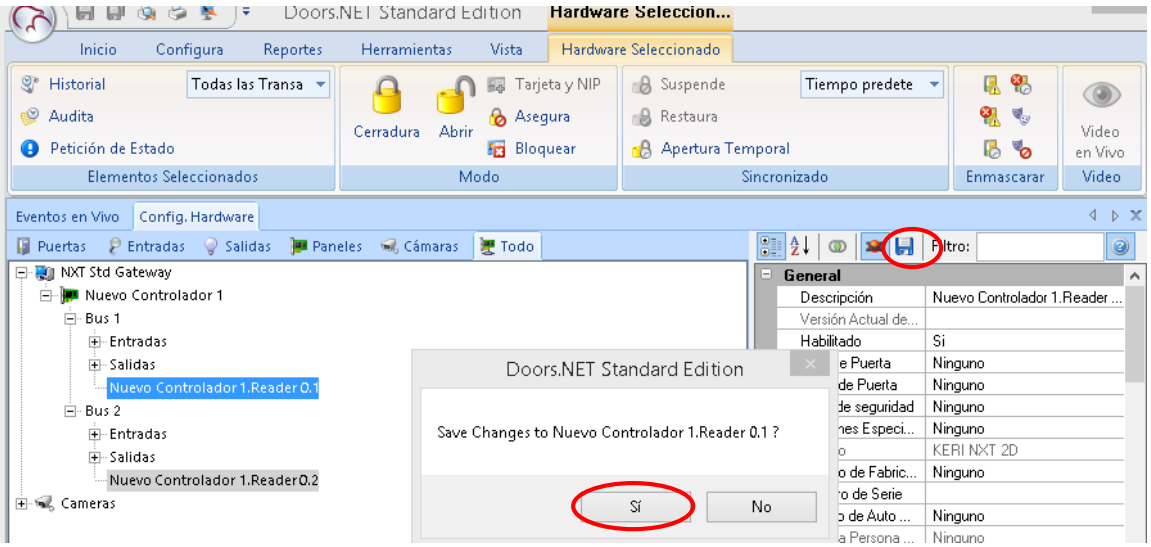